## Registreren voor het vademecum in 4 eenvoudige stappen

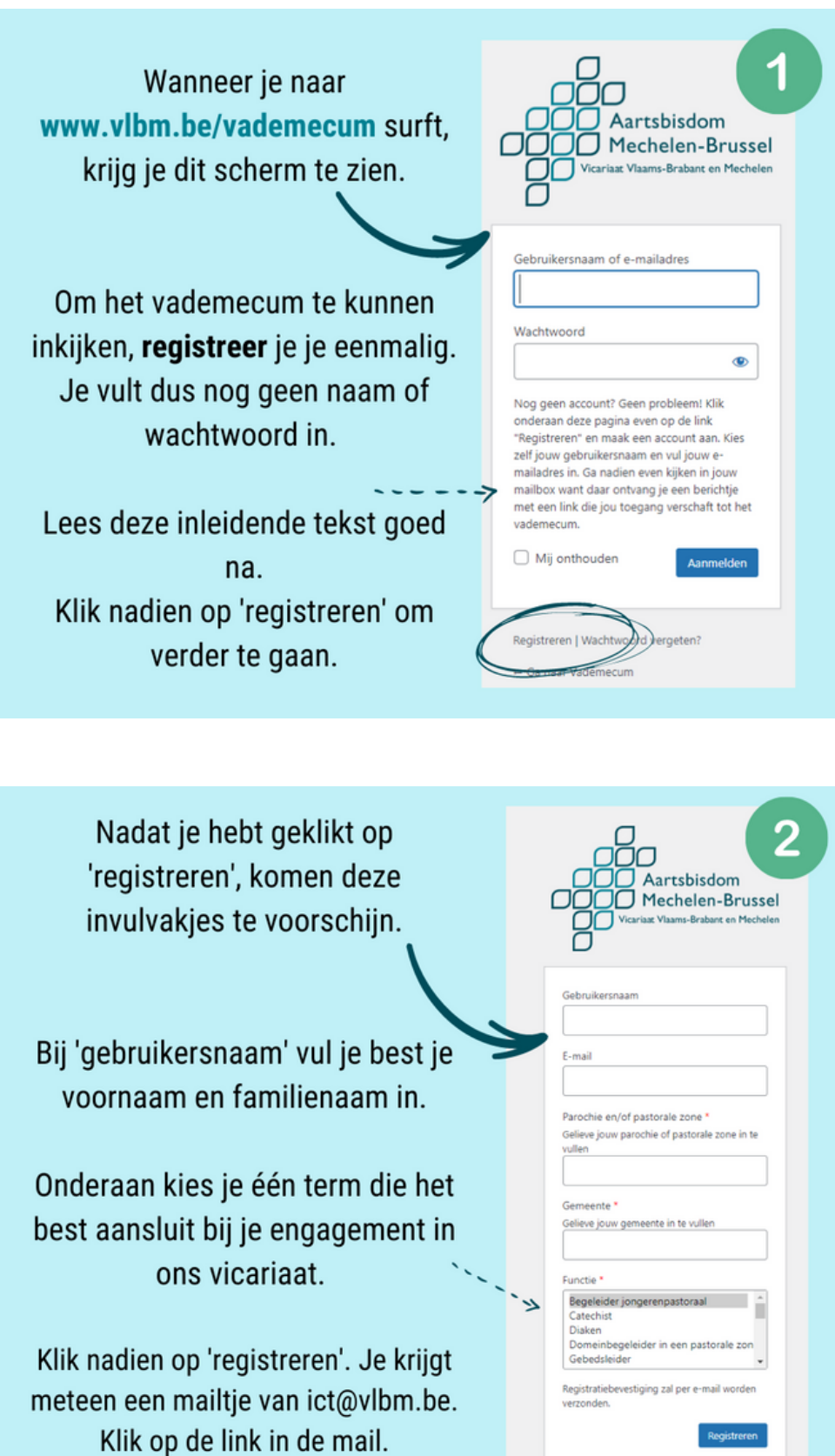

## Via de link in de mail kom je op deze pagina terecht.

Bij 'nieuw wachtwoord' zie je alvast een sterk wachtwoord voor jou gekozen. Kies je voor dit wachtwoord (schrijf het zeker ergens neer), klik dan meteen op 'Wachtwoord opslaan'.

Wil je liever je eigen wachtwoord, typ dan gewoon zelf eentje naar keuze in het invulvak. Klik nadien op 'Wachtwoord opslaan'.

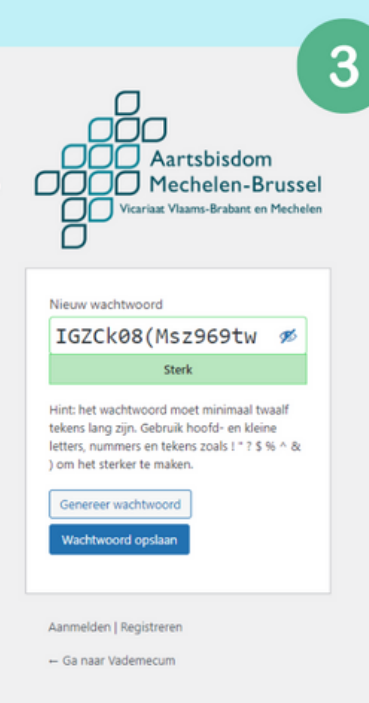

Nadat je geklikt hebt op 'Wachtwoord opslaan', verschijnt dit venster.

Klik op 'Ga naar vademecum'.

Zo kom je opnieuw terecht op het aanmeldingsvenster hiernaast.

Je kan je nu aanmelden met je gebruikersnaam en je wachtwoord. Klik nadien op 'Aanmelden'.

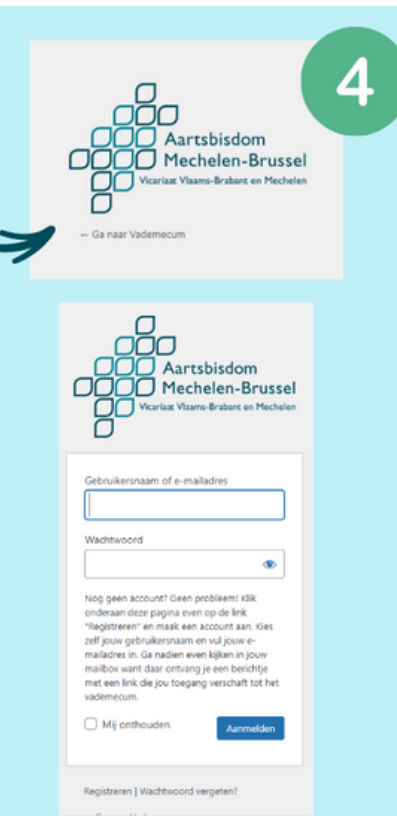